## **Boletim Técnico**

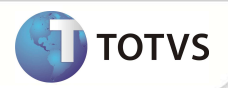

# **Parâmetro MV\_PLGRTMK**

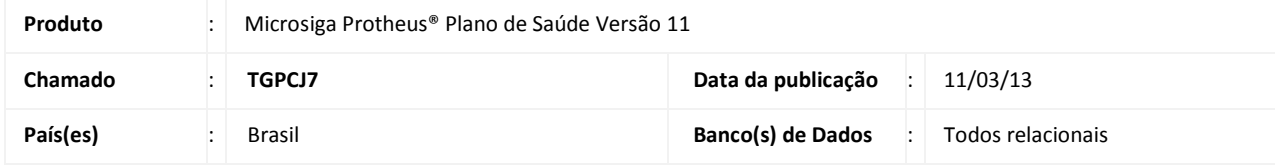

Criado o parâmetro **MV\_PLGRTMK** para indicar se o Sistema atualiza as tabelas de cadastro do Plano de Saúde ao realizar um atendimento no Call Center com integração com o Plano de Saúde.

As tabelas envolvidas com o parâmetro são**: BG9 - Grupos Empresas, BT5 - Grupo de Empresa Contrato, BQC – Subcontrato, BA3 - Famílias Usuários, BA1 – Usuários** e **BA0 - Operadoras de Saúde**.·.

#### **PROCEDIMENTOS PARA IMPLEMENTAÇÃO**

O sistema é atualizado logo após a aplicação do pacote de atualizações (Patch) desta FNC.

#### **PROCEDIMENTOS PARA CONFIGURAÇÃO**

1. No **Configurador (SIGACFG)** acesse **Ambientes/Cadastros/Parâmetros (CFGX017)**. Crie o(s) parâmetro(s) a seguir:

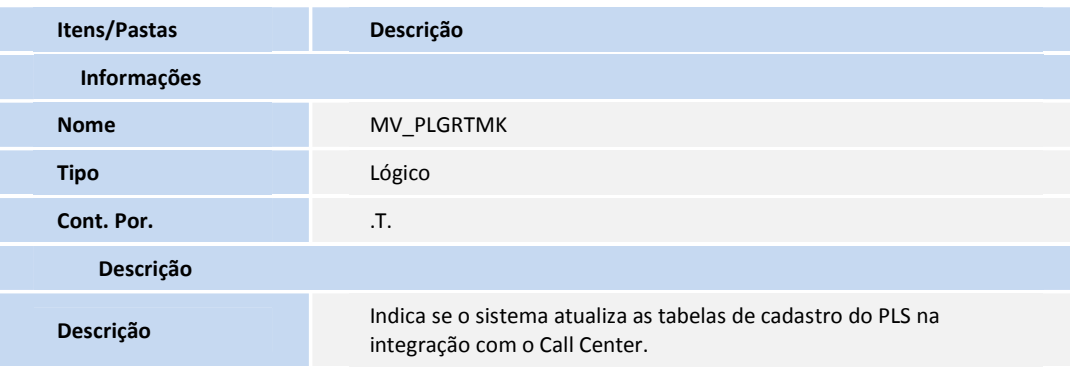

#### **PROCEDIMENTOS PARA UTILIZAÇÃO**

- 1. No **Call Center (SIGATMK)** acesse **Atualizações/Atendimento/Call Center (TMKA271)**.
- 2. Clique em **Incluir**.
- 3. Selecione um beneficiário e clique na opção de integração com o **Plano de Saúde**.
- 4. Realize alguma operação e confirme.
- O sistema consulta o parâmetro MV\_PLGRTMK para atualizar as tabelas de cadastro do Plano de Saúde.

# **Boletim Técnico**

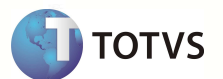

### **INFORMAÇÕES TÉCNICAS**

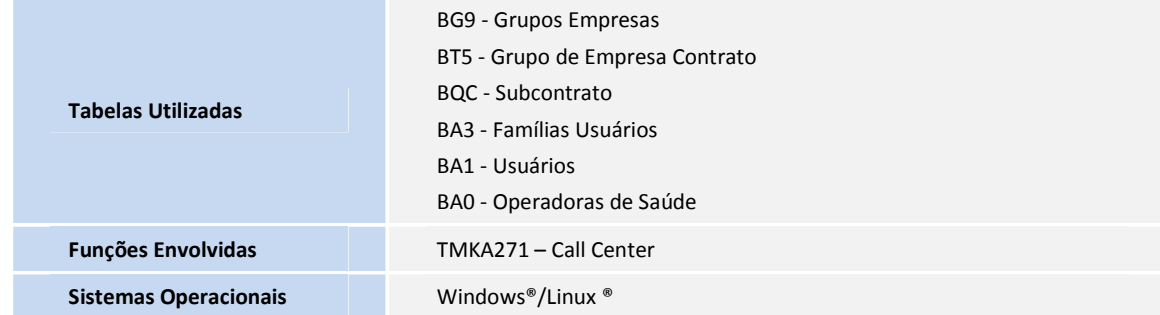